# **ラーニングマネージメントシステムの情報教育への応用**

## 小玉 成人\*・高橋 康造\*\*

## Application of Learning Management System for Information Education

Naruhito KODAMA\*, Kozo TAKAHASHI\*\*

## Abstract

 Recently, the necessity of the information morality education increases. Learning experiencing to study such information morality is important. However, it is difficult to make it experience on an actual site to have to consider security. Then, this paper presents proposal of the method of constructing the Web server in the school and using the learning management system. As a result, it becomes easy to execute the virtual experience and the group discussion in the class.

*Keywords : informatics, information morality, learning management system* キーワード:情報科、情報モラル、ラーニングマネージメントシステム

## **1. はじめに**

 近年、悪質な書き込みや誹謗・中傷などに対 する情報モラル教育の必要性が増してきてお り、平成 25 年度から年次進行で実施される平 成 21 年告示の高等学校学習指導要領において もさらに重要視すべき内容として挙げられてい る 1)。このような情報モラルを身に着けさせる には体験的に学習させることが重要であるが、 セキュリティなどの面から実際のサイトで体験 させることは難しい。そこで本稿では、容易に チャットや掲示板などの機能を実体験させられ る方法として学校内に Web サーバを構築して ラーニングマネージメントシステムを用いる方

平成 25 年 1 月 7 日受理

\* 八戸八戸工業大学システム情報工学科・講師

\*\* 八戸工業大学土木建築工学科・教授

法を提案する。これにより、クラス内での参加 型アクティビティとして疑似体験やグループ討 論などを実施し易くなり、情報モラル教育の一 助となると思われる。

#### **2. 情報科指導法における情報モラル教育**

 学習指導要領では、各科目において「情報に 関する倫理的態度と安全に配慮する態度や規範 意識の育成を特に重視した上で」と高等学校学 習指導要領解説情報編に記述されているよう に、全ての科目において情報モラル教育を行う こととなっている。特に、共通教科情報科の「社 会と情報」における「(3) 情報社会の課題と情 報モラル」において、「ア 情報化が社会に及 ぼす影響と課題」、「イ 情報セキュリティの確 保」、「ウ 情報社会における法と個人の責任」 を学習することになっている。また、専門教科

情報科の「情報産業と社会」における「(3) 情 報産業と情報モラル」において、「ア 情報技 術者の業務と責任」、「イ 情報モラルと情報セ キュリティ」、「ウ 情報産業と法規」を学ぶ。 これらの学習方法としては、参加型アクティビ ティと呼ばれるロールプレイや疑似体験、グ ループ討論、調査研究、自己評価などを行うこ とが効果的である。

#### **3. ラーニングマネージメントシステムの活用**

**3. 1 ラーニングマネージメントシステム**

 ラーニングマネージメントシステム(以 下、LMS)とは、テキストや画像などのコン テンツを HTML やディレクトリに関する知 識や技術無しに管理することができるコンテ ンツマネージメントシステム(CMS)の教育 用に特化したものである。本稿では、これら の LMS で最も一般的でドキュメントも豊富な Moodle を用いた。Moodle は、授業用の Web ページを作成するためのオープンソースソフト ウェアであり、Web サーバ(Apache、IIS な ど)の他に PHP というプログラミング言語と MySQL などのデータベースが動作する PC 上 で稼働させることができる。なお、これらのソ フトウェアも全て無償で利用できる。このシス テムには、ログイン機能、教材閲覧機能、小テ スト機能、チャット機能、フォーラム機能、投

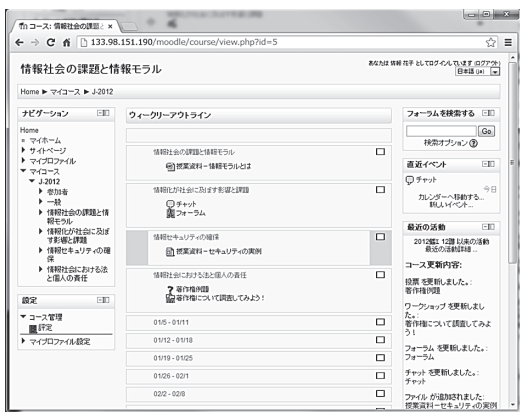

票機能、ワークショップ機能などがある。図 1 にこの Moodle を用いた授業用 Web ページの 例を示す。このように、授業資料の掲載や様々 なコミュニケーションツールなどを容易に準備 できる。

#### **3. 2 Moodle の利用環境構築**

 前述の通り、Moodle を利用するには Web サーバ、PHP および MySQL などを用意する 必要がある。しかし、これらを全て用意・セッ ティングするにはある程度の知識と技術が必 要である。そこで、本稿ではこれらのフリー ソフトウェアをまとめた XAMPP(Apache Friends)や WebMatrix(マイクロソフト社) の利用を推奨する。これらをインストールする ことにより、容易に Moodle の実行環境を整え ることができる。ただし、インストールされ る PC はサーバとして動作するため、ファイヤ ウォール設定(学校内からのみアクセスできる ようにするなど)やメモリ容量(クラス全員が 一度にアクセス可能な容量を用意する)などを 検討する必要がある。また、事前にコース(授 業)の作成やユーザ(生徒)登録を行っておく 必要がある。

|                                                                                                    |                           | $\frac{1}{2}$ |   |
|----------------------------------------------------------------------------------------------------|---------------------------|---------------|---|
| E XAMPP 1.7.4                                                                                                    | $\boldsymbol{\mathsf{x}}$ |               |   |
| e<br>ñ<br>$\rightarrow$<br>$\leftarrow$                                                                                                    | h 133.98.151.190/xampp/   | ☆             | Ξ |
| 图 XAMPP for Windows<br>English / Deutsch / Francais / Nederlands / Polski / Italiano /<br>Norwegian / Español / 中文 / Português (Brasil) / 日本語                                                                                                    |                           |               |   |
| ХАМРР<br>1.7.4<br>XAMPP Windows阪へようこそ!<br>[PHP: 5.3.5]<br>おめでとうございます:<br>ようこそ<br>システムトにXAMPPが正しくインストールされました!<br>$27 - 22$<br>セキュリティ<br>これで、Apacheを使い始めることができます。まず、左端のナビゲーションのモステータス≫から、すべて問題なく動作することを確認してくださ<br>マニュアル<br>L Li<br>コンポーネント<br>テスト証明書を使ったOpenSSLをhttps://127.0.0.1、もしくはhttps://localhostがサポートしています。<br>PHP<br>Good luck, Kay Vogelgesang, Kai 'Oswald' Seidler<br>phpinfo()<br>CD IL OUIL<br>バイオリズム<br>インスタントアート<br>道路<br>Peri<br>perlinfo()<br>グストブッグ<br>12EE<br>ステータス<br><b>Tomcat examples</b><br>ツール<br>phpMyAdmin<br>Webalizer<br>Mercury Mail<br>FieZila FTP<br>A PACHE<br><b>FRIENDS</b> |                           |               |   |

図 2 XAMPP により構築した Web サーバの例

#### **3. 3 情報モラル教育への活用**

 Moodle を利用することによって、チャット 図 1 Moodle を用いた授業用 Web ページ 機能やフォーラム機能を用いてグループ毎に討 論したり、疑似体験したりすることができ、代 表者のみではなく全員が情報モラル教育を体験 可能である。また、投票機能を用いて意見の収 集を行ったり、ワークショップ機能でレポート 提出管理や相互評価も行える。さらに、学校内 にサーバを構築してそれを用いることで情報漏 洩などの危険性も気にすることなく授業に集中 できる。

#### **4. 各機能における授業例**

#### **4. 1 チャット機能**

 誹謗・中傷などのネットワーク上のコミュニ ケーションの問題点を体験してもらうために、 XAMPP を用いて Web サーバを構築し、模擬 コースを作成した。この Moodle 上において、 チャット機能を用いた例を図 3 に示す。この機 能は、授業(コース)に登録されている全て の生徒が1つのチャットルームを利用すること もできるが、班(グループ)毎に分かれても利 用できるので全員に参加してもらうことができ る。この機能をグループ単位で利用するには、 「チャット管理」⇒「モジュール共通設定」⇒ 「グループモード」を「分離グループ(他のグ ループからは見えない)」などに設定すると良 い。ただし、グループを利用するには予めユー ザ設定においてグループ分けしておく必要があ る。また、グループをさらにまとめたいときに

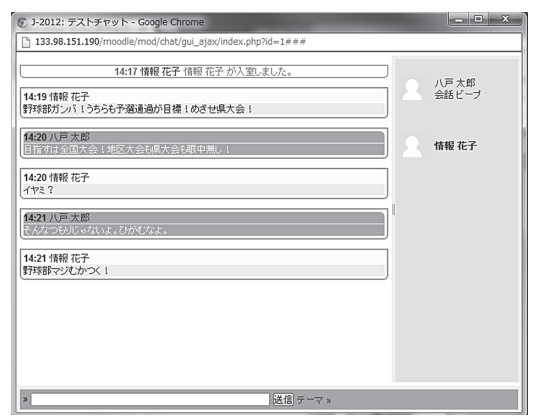

図 3 チャット機能を用いた疑似体験 図 5 投票後の結果表示

はグルーピングという機能を利用することがで きる。これは、「コース管理」⇒「ユーザ」⇒「グ ループ」の「グループ」で設定可能である。な お、フォーラム(掲示板)機能も同様に利用す ることができる。

 授業においては、これらの機能を利用して「好 きなゲームのキャラクタ」や「好きなミュージ シャン」、「好きなスポーツ選手」など生徒が興 味を引き易い題材を用いて会話してもらう。通 常の会話でも相手の顔が見えないため、対面式 の会話と異なり注意すべき点があることを体験 できるが、「荒らし役」を 1 人作ってチャット ルームを荒らしてもらうことによって危険性を 認識して身を守るすべを学習させる。

#### **4. 2 投票機能**

クラス内の意見収集を行う際には、投票機能

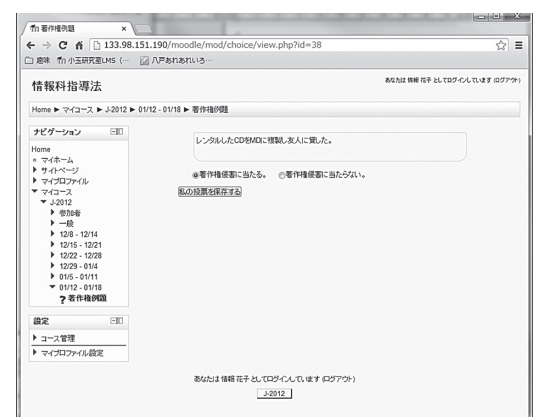

図 4 投票画面

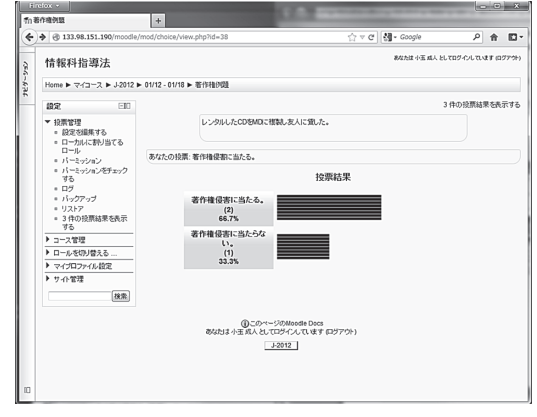

を利用すると便利である。投票機能の設定画面 で質問・選択肢などを設定すると図 4 に示すよ うな投票を行うことができる。また、投票結果 はクラス内またはグループ内でどの程度の割合 で投票されたかが図 5 の投票結果に示すように すぐにわかるようになっている。このため、授 業を進めながらでも容易に意見を収集すること ができる。

## **4. 3 ワークショップ機能**

 最後にグループ討論や調査を行った結果をレ ポートとして提出させる際にワークショップ機 能を利用するとレポートの提出から評価まで自 動的に行うことが可能である。ワークショップ 機能では、図 6 に示すようなワークショップ管 理画面で「セットアップフェーズ」、「提出フェー

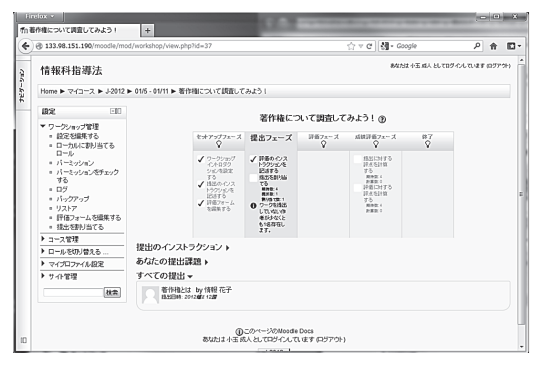

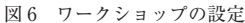

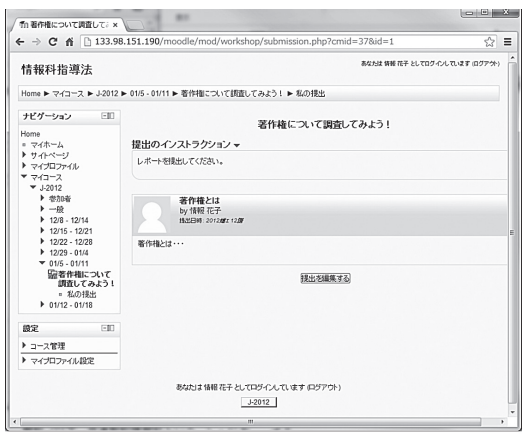

図7 ワークショップでのレポート提出 きたい。

ズ」、「評価フェーズ」、「成績評価フェーズ」、「終 了」の 5 つの段階の設定を行う。まず、「セッ トアップフェーズ」で教員がレポートの内容や 提出物、評価の方法や重みなどについての設 定を行う。生徒は「提出フェーズ」において、 図7に示すレポート提出画面でレポートの提出 を、「評価フェーズ」では図 8 に示すように作 成したレポートを生徒間で相互評価することが できる。その後、「成績評価フェーズ」におい て教員が成績を評価する。

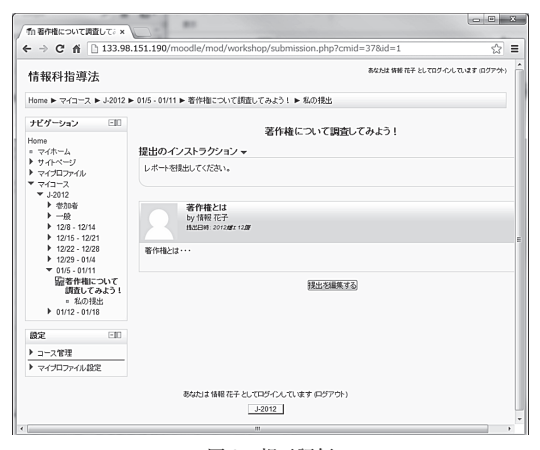

図 8 相互評価

#### **6. おわりに**

 本稿では、近年重要度が増している情報モラ ル教育を行うために効果的な方法として LMS の Moodle の利用を提案し、Moodle の機能の 中で特に役立つであろうチャット機能や投票 機能、ワークショップ機能について、実際に サーバを構築して模擬コースを作成し例を示し た。また、Moodle の利用に必要な環境として XAMPP や WebMatrix を紹介した。これらを 利用することにより、学校内で安全に情報モラ ルに関する体験学習を行うことができ、情報科 指導法における授業方法の一つとして役立つの ではないかと思われる。今後は、これらを用い た授業を実際に利用してもらい改善に努めてい

ラーニングマネージメントシステムの情報教育への応用(小玉・高橋)

## **参 考 文 献**

- 1)文部科学省:高等学校学習指導要領解説 (情 報編),開隆館出版,2010
- 2)文部科学省のホームページ http://www.mext.go.jp/
- 3)小玉成人、高橋康造:情報科の指導案と指 導案作成の指導,八戸工業大学紀要,第 30 巻,pp.1-8,2011
- 4) 久野 靖, 辰巳 丈夫, 他:情報科教育法(改

訂 2 版),オーム社,2009

- 5)本村 猛能,他:改訂 情報科教育法,学術 図書出版社,2010
- 6)加納 寛子 編著:実践 情報モラル教育 ユ ビキタス社会へのアプローチ,北大路書房, 2005
- 7)田中 博之 編著:ケータイ社会と子どもの 未来 ネット安全教育の理論と実践,メディ アランド,2009

### 要 旨

 近年、悪質な書き込みや誹謗・中傷などに対する情報モラル教育の必要性が増して きている。このような情報モラルを身に着けさせるには体験的に学習させることが重 要であるが、セキュリティなどの面から実際のサイトで体験させることは難しい。そ こで本稿では、容易にチャットや掲示板などの機能を実体験させられる方法として学 校内に Web サーバを構築してラーニングマネージメントシステムを用いる方法を提 案する。これにより、クラス内での参加型アクティビティとして疑似体験やグループ 討論などを実施し易くなり、情報モラル教育の一助となると思われる。

**キーワード:情報科、情報モラル、ラーニングマネージメントシステム**